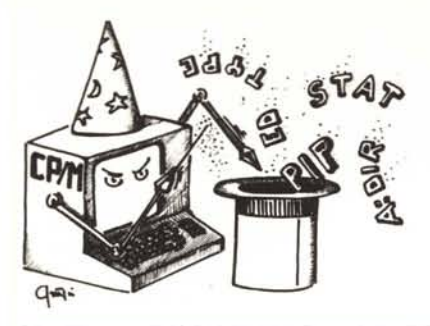

# **itrucchi del CP/M**

*a cura di Pierluigi Panunzi*

# Le funzioni del BDOS

*Dopo aver visto nelle scorse puntate il significato di termini molto importanti quali l'FCB (File Control Block), l'AB ( Allocalion Block), le DE (Direclory Entry), siamo ora in grado di continuare il nostro discorso sulle varie funzioni del BDOS, nelle quali, come vedremo, applicheremo più volte le nozioni fin qui apprese.*

*Continuiamo perciò la carrellala sulle funzioni, partendo dal punto in cui* ci *eravamo fermati nel numero* 39 *di MC, subito dopo aver parlato della funzione numero 13: eccoci dunque giunti alla ...*

## Funzione 14: Select logical Disk

Questa funzione, come si può facilmente dedurre dal nome e conoscendo ormai come sono strutturate le chiamate al BDOS, permette di considerare come disco di default quello indicato nel registro E, all'atto della chiamata alla funzione stessa.

Il fatto di stabilire in tale modo il disco di default, comporta che tutte le successive chiamate a file senza la specificazione del disco si riferiranno dunque a quello di default: ciò è comunque by-passabile semplicemente indicando il disco sul quale si trova il file in questione, senza aver la necessità di selezionare "quel" disco particolare con una Select Disk: ancora una volta il CP/M si preoccuperà di ciò per noi.

Nel caso di questa funzione il valore posto nel registro E corrisponderà ad un disco secondo la corrisponden

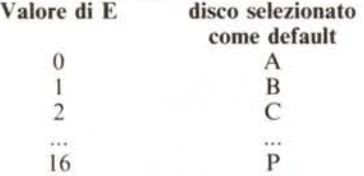

Vediamo ora alcune eventuali risposte del CP/M a nostre errate richieste: iniziamo dalla più banale e cioè la selezione di un disco inesistente. In tal caso il Sistema Operativo ci presenterà la ben nota segnalazione

# BDOS Err on H: Select

se avevamo posto il valore 7 nel registro E e supponendo che il nostro sistema non disponga di così tanti dispositivi magnetici!

L'utente del CP/M ben sa che in risposta ad una pressione di un tasto (ad esempio RETURN) al messaggio di cui sopra si avrà automaticamente un warm-boot con conseguente perdita del controllo del nostro programma, a meno di fortunosi "recovery" più volte citati nell'ambito della rubrica.

Per ovviare a tale inconveniente conviene "all'interno del programma" porre il controllo sul disco che l'operatore vuole come default, che in casi erronei, *non* effettui la chiamata alla funzione, ma salti ad un 'apposita routine che ad esempio richiami l'attenzione dell'operatore maldestro, con un messaggio convincente ed imperativo al tempo stesso ...

Altro problema ben più grave può verificarsi quando all'interno del BIOS sono presenti le tavole logiche relative ad un certo disco logico che però non esiste fisicamente: facciamo un esempio.

Supponiamo di avere un personal computer dotato di un solo floppy, ma che può essere viceversa collegato ad altri floppy disk, come future espansioni: con tutta probabilità nel BDOS saranno già presenti le tabelle relative a future espansioni.

Ecco che perciò selezionando un disco "fisicamente" non presente il BDOS non se ne accorge; i guai verranno magari dopo, quando si tenterà un accesso ad un tale fantomatico disco: se il BIOS è viceversa al corrente che tale disco non esiste in realtà, allora provvederà a segnalare errore al BDOS, che perciò mostrerà un messaggio di errore, che stavolta sarà

BDOS Err on H: Bad Sector

A questo punto, a differenza del caso precedente, abbiamo due possibili "scappatoie":

- premendo RETURN, il BDOS ignorerà l'errore e tenterà di proseguire con i dati apparentemente letti dal disco fantomatico (è ovvio che bene che vada si tratterà del contenuto di un settore letto in precedenza, altrimenti della volgare "garbage" ...): in tal modo però si sarà mantenuto il controllo del programma.

- Premendo invece Control-C si avrà l'ormai consueto warm-boot con conseguente perdita del programma.

Ultima considerazione da farsi è che la funzione in esame non fornisce alcuna ri-

sposta al programma chiamante (come invece fanno molte altre funzioni, specie quelle in cui ci possono essere errori): nel caso in cui il controllo rimanga al programma chiamante allora saremo sicuri che il disco logico selezionato avrà almeno le sue tabelle all'interno del BIOS: eventuali errori successivi, come visto, ci mostreranno un'eventuale scelta errata del disco di default.

## Funzione 15: Open File

Eccoci dunque ad una funzione molto importante, senz'altro fondamentale quando si devono manipolare dei file: essa permette di aprire un certo file sia per leggerlo che per scriverlo, indifferentemente.

All'atto della chiamata la coppia di registri DE deve puntare alla zona di memoria dove abbiamo posto l'FCB del file desiderato: in particolare con tale insieme di byte, lo ricordiamo, andiamo a fornire al CP/M tutte le informazioni fondamentali riguardanti il file su cui desideriamo lavorare.

In particolare comunicheremo al CP/M: - il numero dell'utente (user number) ed il disco logico su cui risiede il file;

- il nome del file (filename) ed il suo tipo (type).

Ricordando la struttura dell'FCB, solo queste indicate sono le informazioni da fornire: i rimanenti byte potranno essere posti a O, in quanto in questa sede non prendono parte al meccanismo di apertura.

Come risposta all'operazione di apertura, avremo un certo valore nell'accumulatore A.

Un valore pari ad FFH indicherà che il BDOS non è stato capace di trovare la Directory Entry relativa al file dell'FCB. Viceversa un valore pari a O, I, 2 o 3 indicherà un esito positivo per l'operazione.

Vediamo dunque il significato di tali valori, analizzando più da vicino il comportamento del BDOS per effetto della chiamata alla routine.

In base al valore del disco logico, la routine cerca nella directory il file ed il tipo specificato nell'FCB.

Come siamo abituati a fare in alcuni casi, anche ora si può avere a che fare con nomi "ambigui" di file e cioè contenenti dei

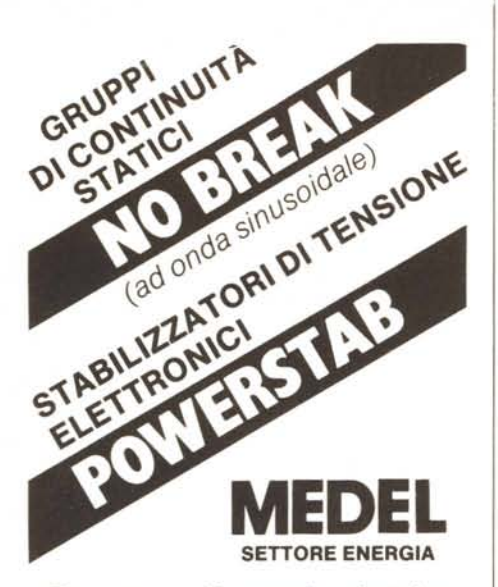

Dovunque l'energia elettrica debba essere fornita sempre

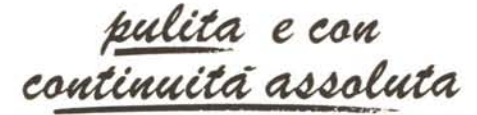

**Apparecchiature elettroniche appositamente studiate per alimentare microcomputers e sistemi di elaborazione dati.**

**MEDEL** perché da sempre protagonista nel settore delle alimentazioni elettriche. come molti già sanno. produce apparecchiature destinate a durare nel tempo.

**UN'APPARECCHIATURA MEDEL** qualunque essa sia semb  $-7$ 

Per maggiori informazioni rivolgersi ai PUNTI D. VENDITA MEDEL in tutta Italia, ai Rivenditori di «Personal» e «Minicomputers», o direttament all'Ufficio Vendite MEDEL (Sede) Roma.

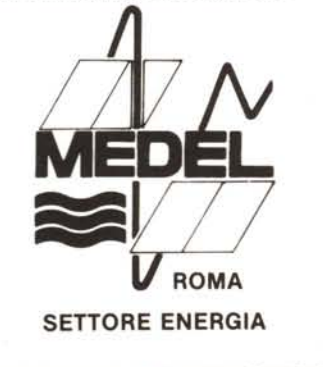

**MEDITERRANEA ELETTRONICA** srl Via Bonaventura Cerretti, 55 - 00167 Roma Tei. (06) 62.30.202 - 62.29.331

"?" al posto di alcune lettere del nome stesso.

Infatti se in alcune posizioni riservate al filename poniamo dei *"T',* allora il BDOS cercherà il primo file concordante con il nome ambiguo indicato.

In tutti i casi però, se il nome e/o il tipo risulteranno più corti di, rispettivamente, 8 e 3 caratteri, allora bisognerà impostare dei "blank" di riempimento.

In base a queste considerazioni potremo impostare nell' FCB dei nomi tipo:

- P??PObbb TXT

- FILENAME bbb'

- ???????????

Nel primo easo il BDOS cercherà nella directory un file il cui nome è di 5 lettere e di tipo "TXT" ed in particolare si fermerà al primo il cui nome rispecchia le specifiche ad esempio se nella directory ci sono i seguenti file

PIPPO PIPP03.TXT PIPPO.TXT P88PO.TXT

il BDOS si fermerà al file PIPPO.TXT.

Mentre nel secondo caso non c'è nulla da dire, il terzo è molto interessante, in quanto ci consente di aprire il primo file in assoluto presente sul disco.

C'è da notare (e questo lo diciamo per gli "smanettomani" ...) che il BDOS, durante la ricerca di coincidenza del nome contenuto nell'FCB con quelli della directory, accetta pure i cosiddetti caratteri "non grafici" nonché le minuscole: in particolare per quest'ultimo particolare, i file "PIPPO" e "pippo" sono *due file differenti* dal momento che i caratteri ASCII componenti sono diversi nei due casi.

Bisogna dire che però per poter scrivere il nome di un file in minuscolo si deve per forza operare in linguaggio macchina: infatti quando da tastiera impostiamo un nome di file in minuscolo, il modulo CCP provvederà automaticamente a tradurre tutti i caratteri in maiuscolo impedendoci di raggiungere il file desiderato.

Analogamente, se il file contiene caratteri di controllo, allora da tastiera diventa impossibile se non difficilissimo poterli impostare e soprattutto "inviarli" al BDOS.

Ci dedicavamo appunto agli "smanettomani" in quanto l'uso di caratteri di controllo può servire come deterrente all'indebita manipolazione di file importanti, da tastiera.

Finora abbiamo trascurato un altro campo su cui il BDOS controlla la coincidenza, il numero di extent, che normalmente è meglio porre a O: se però in un file particolarmente lungo sappiamo che l'informazione che ci interessa si trova in un certo extent allora possiamo senz'altro specificarlo nell'FCB, per saltare direttamente a tale parte del file.

Altro funambolismo che è possibile compiere è l'apertura multipla di uno stesso file: in questo caso c'è bisogno di tanti FCB quante sono le chiamate in apertura e addirittura i vari FCB potranno riferirsi

sia ad extent differenti come pure allo "stesso" extent; il tutto però conviene soltanto se si devono effettuare letture indipendenti. Tornando al nostro "singolo" file da aprire, una volta che il BDOS l'ha trovato nella directory, copierà l'elenco degli Allocation Blocks (AB) usati dai file, ponendoli nell'apposito spazio all'interno dell'FCB, pronti per essere usati dal programma.

Il valore che la routine fornisce nell'accumulatore non è altro che il numero relativo della directory entry, relativa al file desiderato, nell'ambito delle 4 lette dalla routine stessa: in particolare, ricordando che il CP/M gestisce settori logici di 128 byte, avremo 4 directory entry nel buffer del settore ed il valore posto nell'accumulatore indica appunto il numero d'ordine nell'ambito dei 128 byte.

Detto che tale informazione viene fornita praticamente da tutte le funzioni che si riferiscono ad un file, mediamente interesserà soltanto verificare l'avvenuta apertura del file interessato, indicata da un valore in A diverso da FFH.

## Funzione 16: Close File

Ecco dunque la funzione duale della precedente, nel senso che è la funzione che consente di terminare l'elaborazione su di un determinato file "chiudendolo" ad ulteriori operazioni: se il file era stato aperto solo per leggerlo, al limite non sarebbe nemmeno necessario richiuderlo, in quanto al CP/M non interessa. Viceversa per quanto riguarda l'MP/M (che ricordiamo trattarsi della versione multi-utente del CP/M) allora si devono chiudere tutti i file aperti indifferentemente dalle operazioni svolte su di essi.

L'esito dell'operazione di chiusura si ha come al solito in base al valore posto dal BDOS nell'accumulatore: valori tra O e 3 indicano una corretta operazione, mentre un valore FFH indica che il file non è stato chiuso.

Analizziamo ora con attenzione cosa fa il BDOS all'atto della chiamata alla funzione 16.

In particolare quando si chiude un file su cui erano stati scritti dei dati, allora il BDOS copierà l'attuale contenuto dell'FCB nella directory, andando a modificare la directory entry già esistente in precedenza.

Inoltre ricordiamo che il BDOS non effettua la scrittura dell'''ultimo record" del file durante tale chiusura: in particolare si dovrà riempire opportunamente tale ultimo record, scriverlo su disco per mezzo della funzione di "Write" (che vedremo prossimamente) ed infine chiuderemo il file stesso.

Nel caso che il file creato sia un file di testo contenente caratteri ASCII (secondo lo standard CP/M), allora dei record incompleti potranno essere riempiti di caratteri di "end of file" (IAH), che il CP/M appunto riconosce come tali.

**QUOTA ZIONI** CENTRO ASSISTENZA Materiale nuovo imballato SPECTRUM SUMUS S.r.l. 50129 Firenze tel. 055/29.53.61

#### IPEROFFERTE MAGIA SUMUS (QUANTITÀ LIMITATA)

Spectrum 48K con 6 games pack ................................... 279.000 Spectrum 48K plus con 6 games pack ........................... 339.000 Apple compatibile con tastiera separata di tipo professionale, 64K, doppio processore (6502+ Z-80) ..... 799.000 PC IBM compatibile, 128K, doppio drive da 360K cad., clock calendario con batteria in tampone, interfaccia parallela e seriale 3.150.000

#### COMPATIBILE APPLE

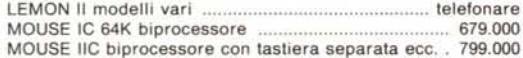

#### ACCESSORI PER APPLE O COMPATIBILI

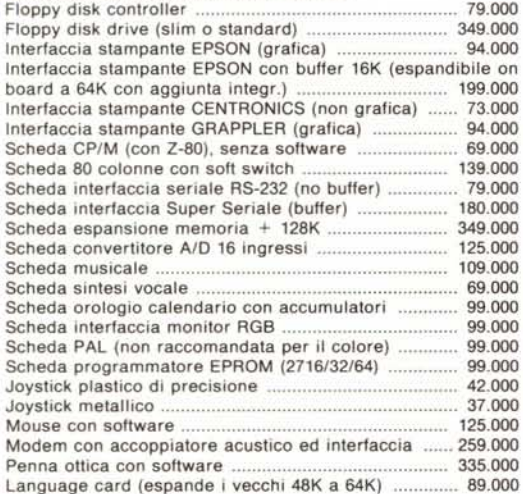

#### MONITORS

Monocromatici, vari tipi, primarie marche, da lire .... 152.000 A colori, vari tipi, primarie marche, da lire ............... 455.000

#### STAMPANTI

Mannesmann Tally MT-80 (80 cps, 80/132 col.,grafica, Epson compatibile, foglio singolo e modulo continuo) ..... telefonare Epson RX 80 F/T (stesse caratteristiche ma 100 cps) . 737.000 Stampante Welco (stesse caratteristiche ma 130 cps) ma 699.000 Idem con interfaccia seriale anziché parall. .............. 730.000 Mitsui 2100, 120 cps, 80/132 colonne, near letter quality 999.000 Margherita, 18 cps 699.000' Idem con tastiera, usabile come macchina per scrivere intelligente o come stampante, completa di display multilinea a cri-<br>stalli liquidi, correzione automatica

stalli liquidi, correzione automatica ...............

#### **PLOTTERS**

Plotter intelligente Mannesmann Tally Pixy 3, 3 penne formato

A4 999.000 Plotterino/stampante Sony, 4 colori, veloce, possibilità di rotolo, larghezza 21 cm (A4), 80 colonne se usato in modo stampante .. 534.000

#### ACCESSORI PER PC/IBM E COMPATIBILI

Cavo stampante PC/stampante parallela 50.000 Unità a disco 5" <sup>1/</sup>4 aggiuntiva ......... Espansione di memoria + 64K da montare sulla scheda già esistente.. 115.000

#### COMPUTER SANYO

MBC-550-16 bit -128K RAM espandibili a 256con incrementi da 64K - parzialmente IBM compatibile - grafica alta risoluzione 640 x 200 punti in 8 colori indipendenti - tastiera professionaleinterfaccia stampante (senza cavo) - una unità a disco da 160Kcompreso MS-DOS, Wordstar, Calcstar, BASIC ...... 2.099.000 MBC-555 - come il precedente ma con due drive ed in più Datastar, Formsort, Reportstar, Spellstar, Mailm. .. 2.699.000 MBC-550/2 - come 550 ma con disco da 360K - comprende programmi "usa Sanyo PC", "programmo in BASIC", "dise-gno con il CAD", "contabilità", e manuali in italiano 2.450.000 Disk drive aggiuntivo (trasforma 550 in 555) 399.000<br>Disk drive aggiuntivo (trasforma 550/2 in 555/2) 350.000 Disk drive aggiuntivo (trasforma 550/2 in 555/2) ....... Cavo stampante MBC/stampante parallela .................. 59.000 Espansione di memoria, installata, 64K RAM .............. 99.000 Interfaccia RS-232 per serie MBC 118.000

#### COMPUTERS PORTATILI

BONDWELL 12- a valigia - 64K RAM - video incorporato da 9" due unità a disco da 256K (non formattati) cadauno - secondo drive compatibile Spectravideo, Kaypro od Osborne con comando software - interfaccia parallela per stampante - due interfaccie seriali RS-232- SINTETIZZATORE VOCALE INCOR-PORATO - uscita monitor supplementare - comprende CP/M, Wordstar, Calcstar, Datastar, Reportstar, Mailmerge 2.721.000

#### TAVOLI PER COMPUTERS

Ciatti mod. Memory (cm  $60 \times 82 \times 115$ , piano scorrevole, disponibile bianco, nero, noce) 179.000 Ciatti mod. Logic, (ripiegabile, con ruote e supporto monitor, colori bianco e nero) colori bianco e nero) .. 289.000 Eledra, tipo piccolo (circa 70 x 80 x 50), colore bianco, progettato per C64, adattissimo a Apple & C. e per stampanti 58.500 Socored, super professionale ....... Supporto in plexiglass per stampanti .............................. 61.016

#### PORTADISCHETTI E VARIE

In plexiglass, da 10 dischi ... .... 4.237 Da 40 dischi a vaschetta con serratura ........................... 24.576 Da 80 dischi a vaschetta con serratura ............................ 33.050 Pinza bucatrice perfloppy. Consente di usare entrambi i lati del dischetto (Apple, Commodore) 5.932

# PREZZI INCREDIBILI SU: APPLE - MACINTOSH - OLiVETTI M 24

SUMUS - LA PiÙ GRANDE ORGANIZZAZIONE DI VENDITA IN TOSCANA DI HOME & PERSONAL COMPUTERS - NON POSSIAMO ELENCARE TUTTO - VENITE A TROVARCI DI PERSONA - SIAMO APERTI ANCHE IL SABATO (fino a estate).

*I prezzi qui indicati sono da intendersi franco negozio IVA esclusa. I prezzi* e *le disponibilità variano - telefonateci prima dell'ordine.*

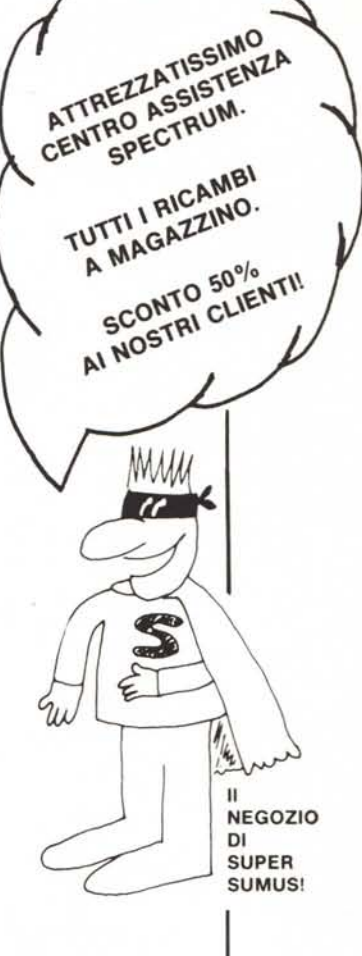

Via S. Gallo 16/r

# SHARP

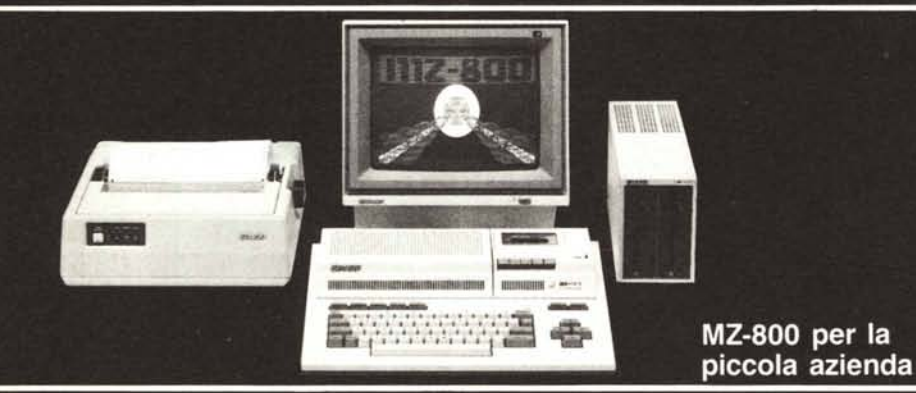

MZ-800 per la

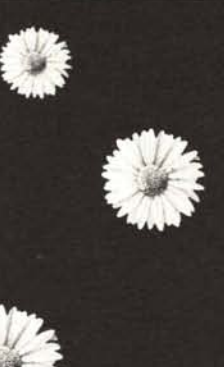

MZ-5600.

Il piacere

di scegliere.

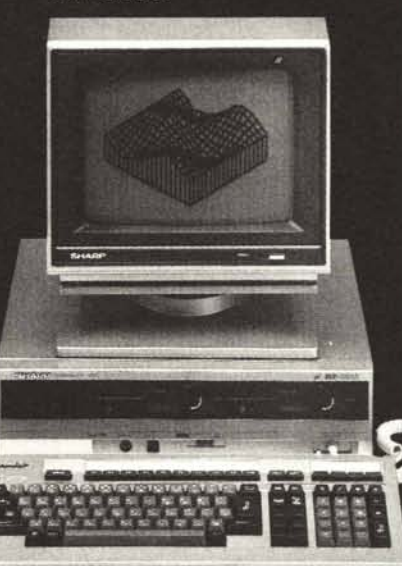

Il super personal computer.

SHARP è alta tecnologia e tradizionale affidabilità nei personal computer e nell'office automation.

MZ-800 Personal Computer<br>CPU: Z80A. Memoria: 16Kb ROM,<br>64Kb RAM, 16/32Kb V-RAM.<br>Sistema operativo: P-CP/M. Floppy<br>disk (5-1/4'') da 320Kb singolo/<br>doppio. Espandibilità: Quick disk<br>(2,8'') da 128Kb, cassetta<br>magnetica, plo video a colori 640x200.

Verie MZ-5600<br>CPU: 8086. Memoria: 16Kb ROM,<br>256Kb RAM, 96KbV-RAM. Sistema<br>operativo: CP/M 86, EOS 16 e<br>MS-dos (IBM compatibile). Floppy<br>disk (5-1/4'') da 800Kb<br>singolo/doppio. Espandibilità:<br>Hard disk da 10Mb integrato.

**Distribuito da:** 

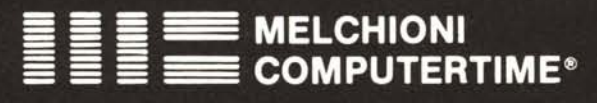

Viale Europa, 49 - 20093 COLOGNO MONZESE (MI) Tel. (02) 2538621 (5 linee ric. aut.) - Telex METIME I 310352